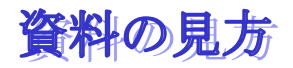

 HP の項目からご覧になりたい資料名をクリックします。 下図の「Adobe-Reader」のソフトが立ち上がります

ドラッグとは・・・。 マウスの左ボタンを押したま ■ 接作方法 キュー インディー インディー マンディー トランスを移動する事

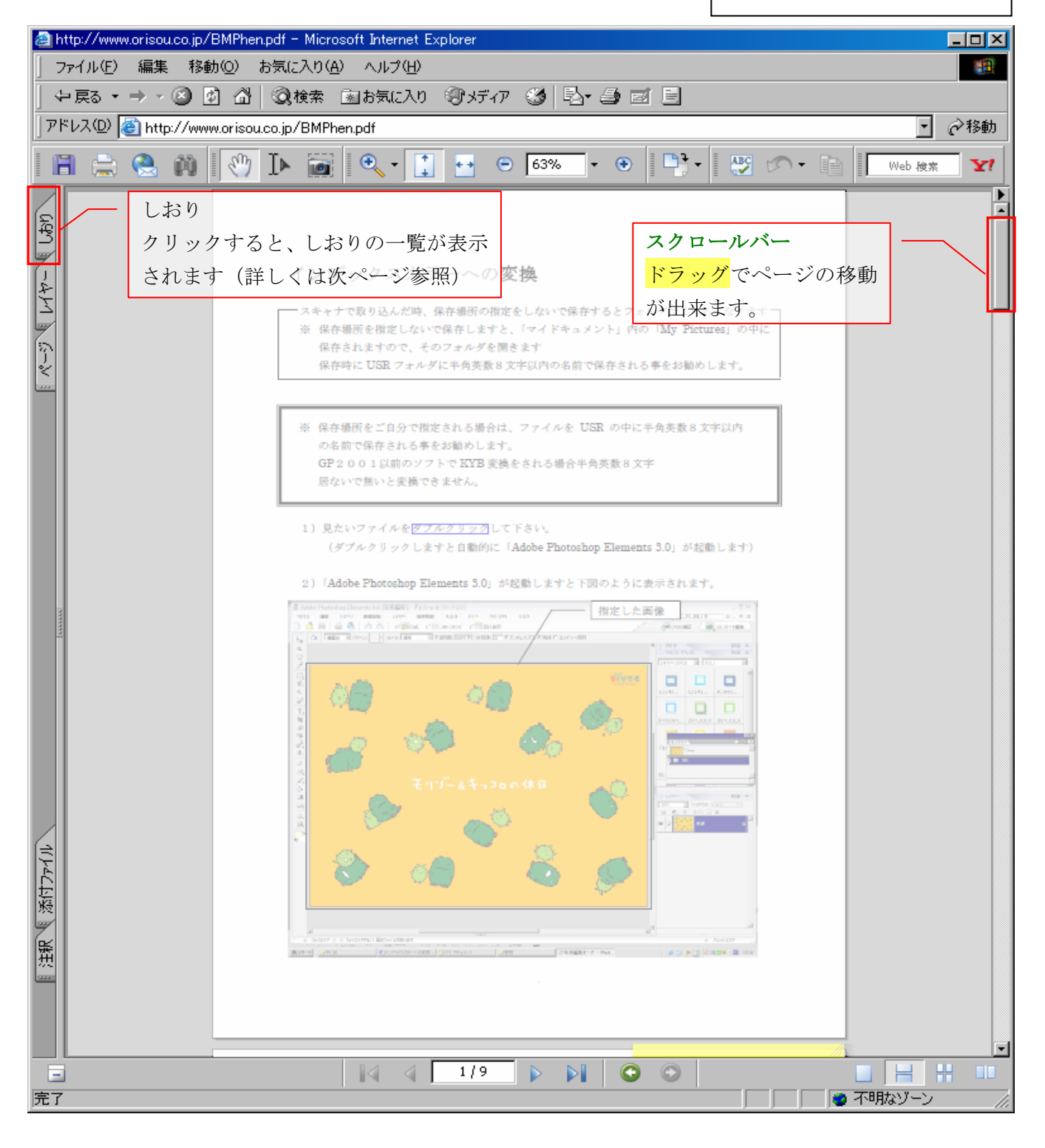

しおり (閉じる時・「+」「-」)

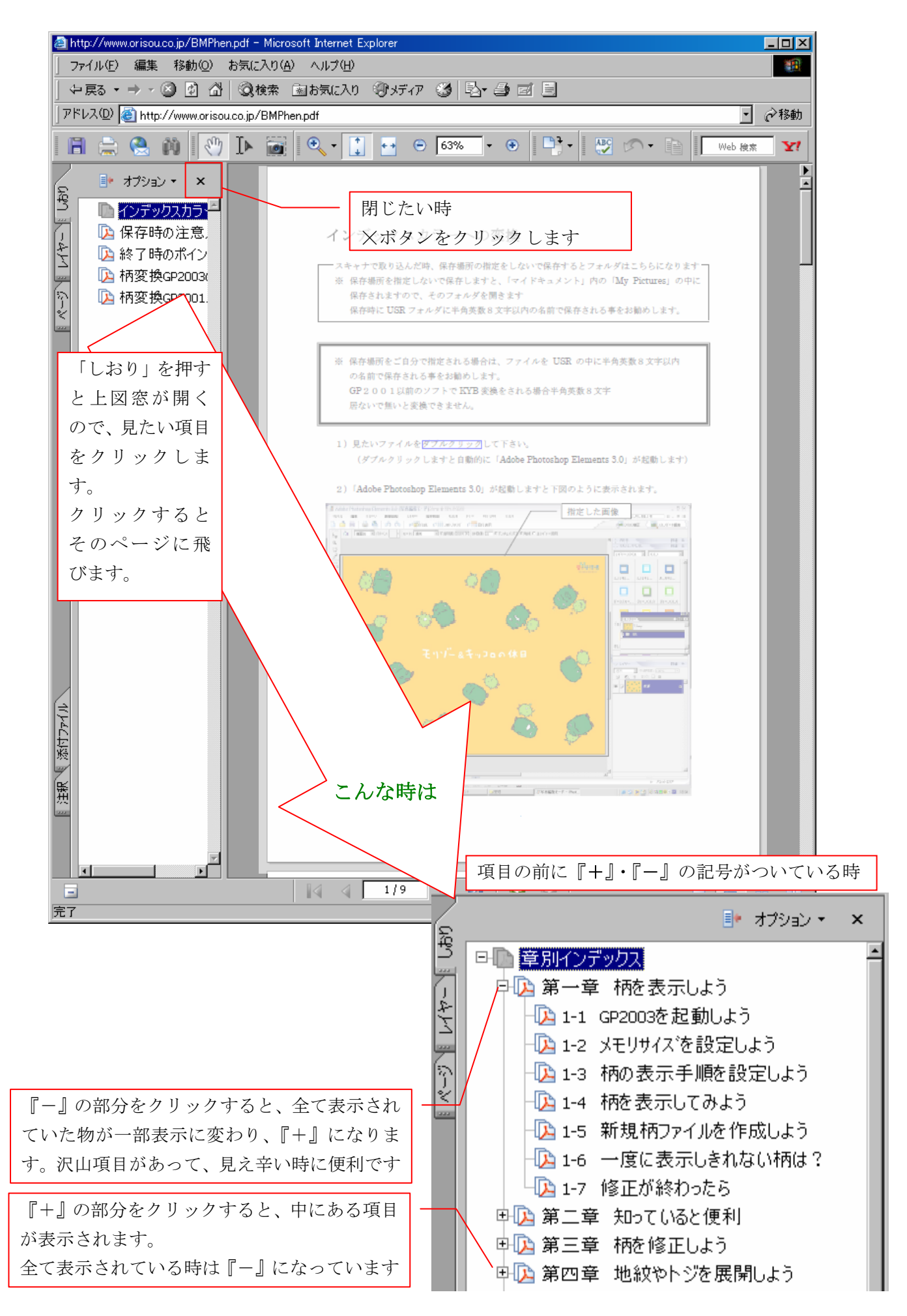

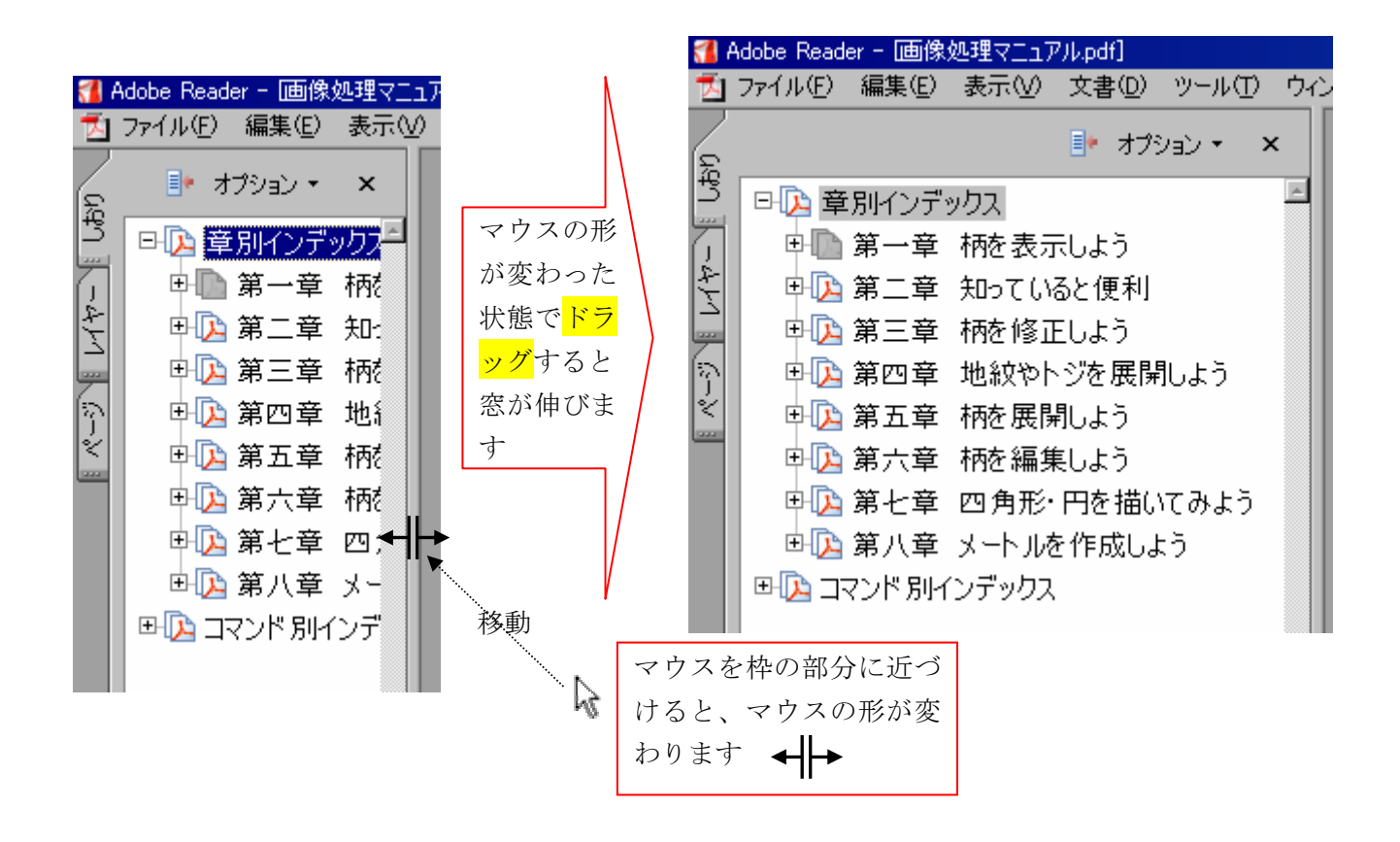

ページをクリックすると、下図窓が開きますので、ページの下のページ番号 を確認してから見たいページをクリックします クリックするとそのページに飛びます。

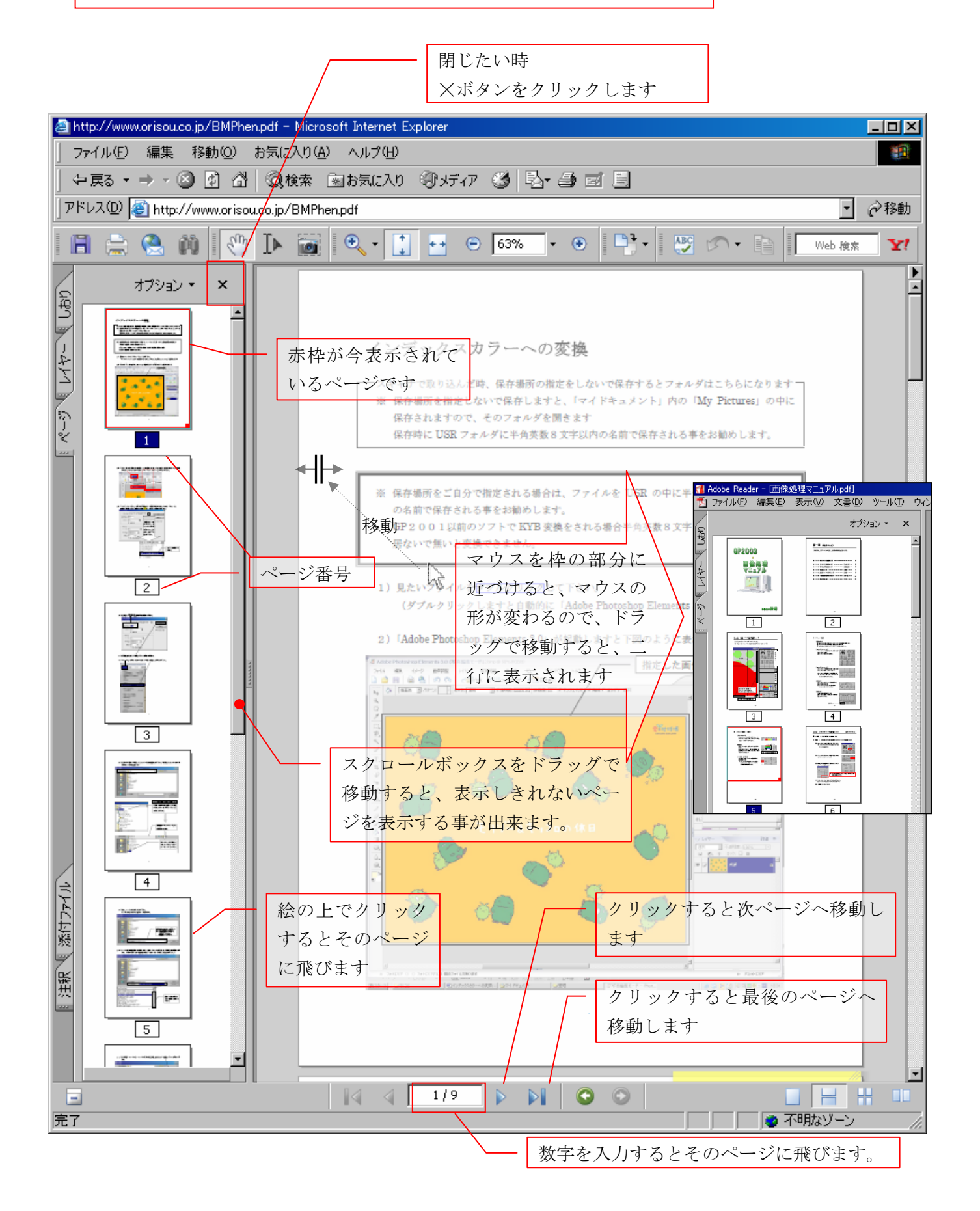

## ■ 印刷する時

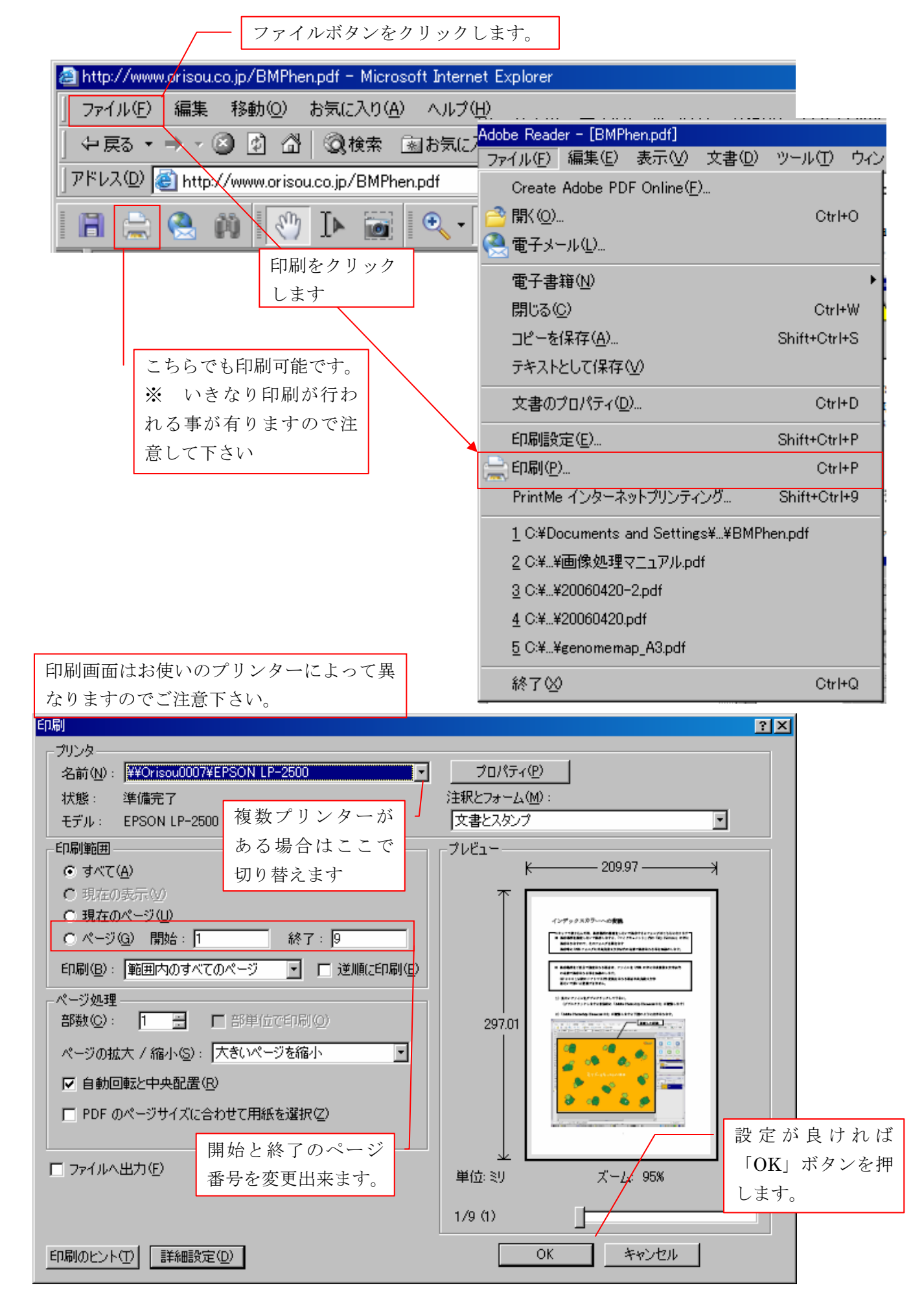

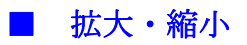

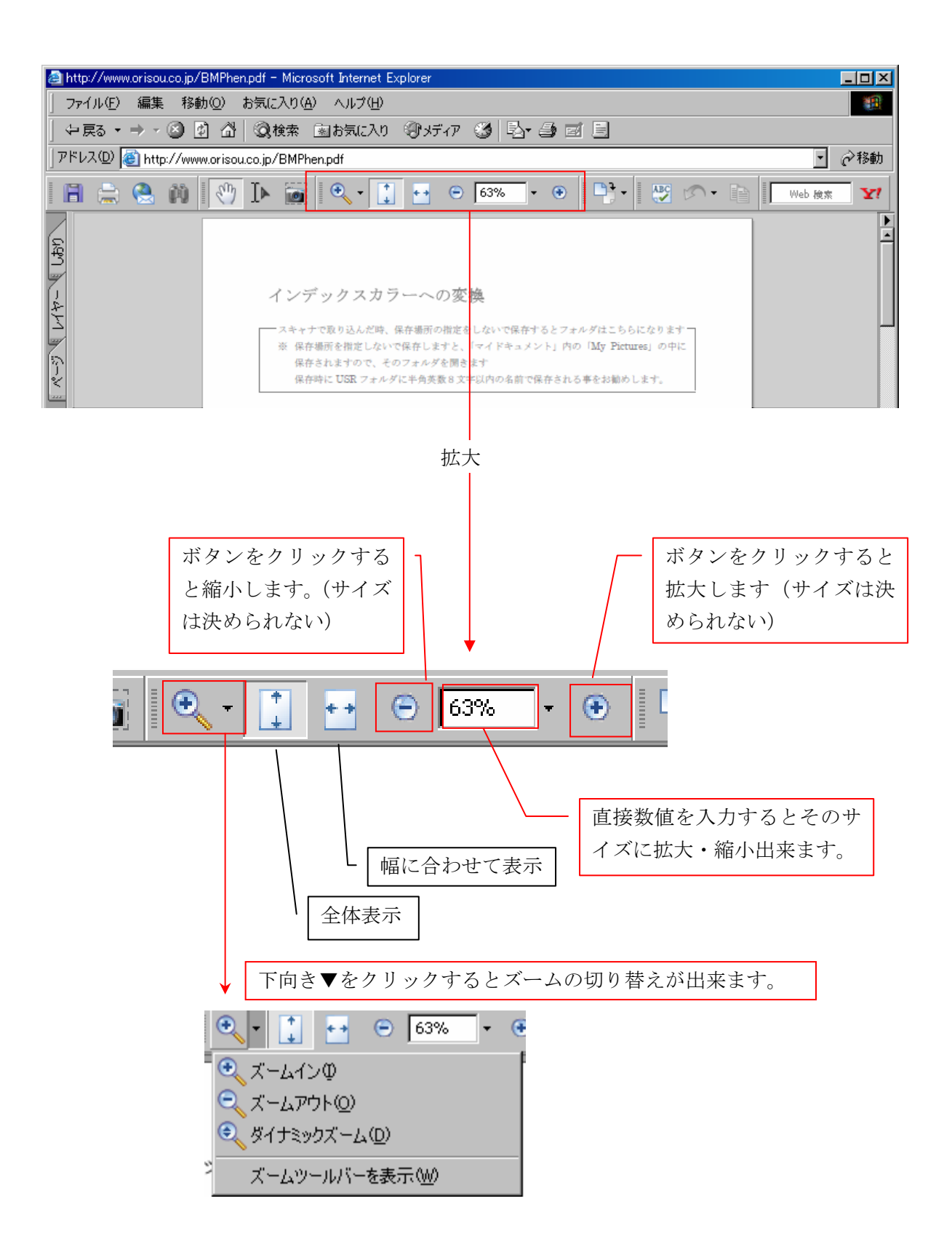